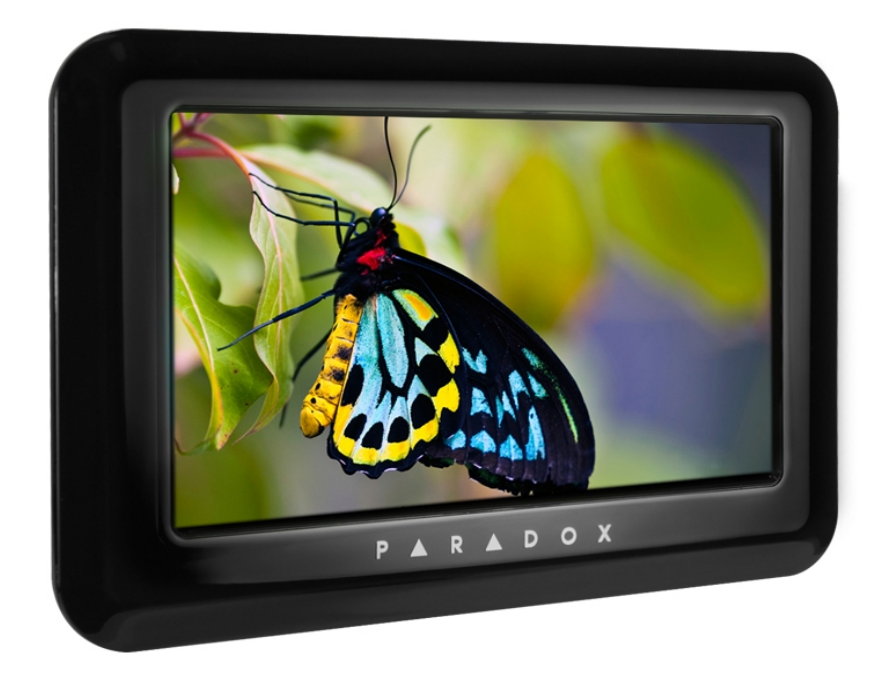

## **Краткая инструкция пользователя клавиатуры ТМ4**

Клавиатура с сенсорным экраном ТМ4 значительно облегчает пользователю управление системой безопасности серии Digiplex, фирмы Paradox, благодаря понятному меню и чувствительному сенсорному экрану. Ниже будут кратко описаны основные функции клавиатуры ТМ4.

Главный экран клавиатуры выглядит так:

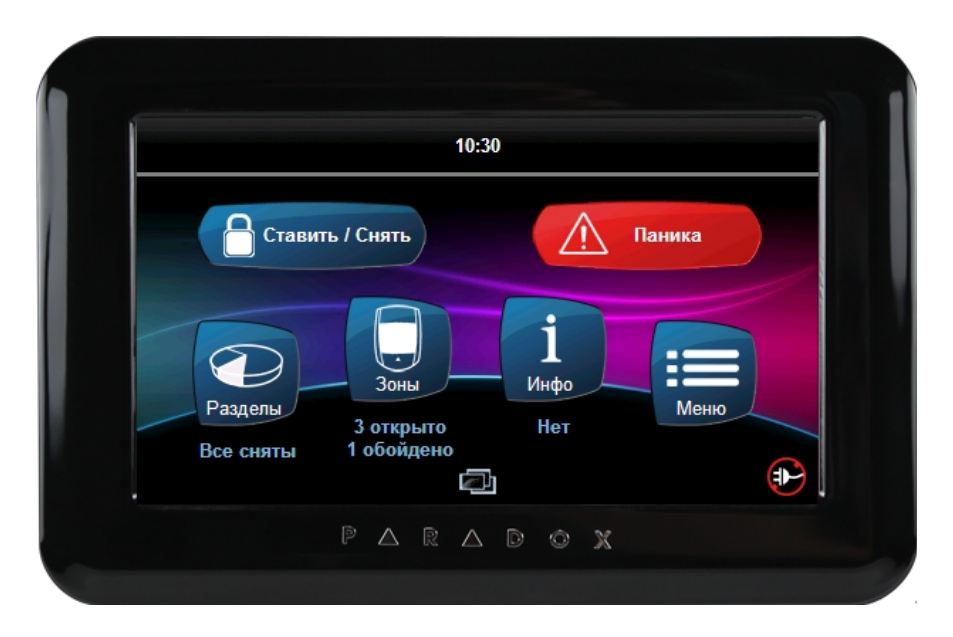

Постановка на охрану/снятие с охраны — Нажать кнопку «**Ставить/Снять**», появится окно, в котором необходимо нажать кнопку, соответствующую выбранному способу постановки на охрану или снятию с охраны.

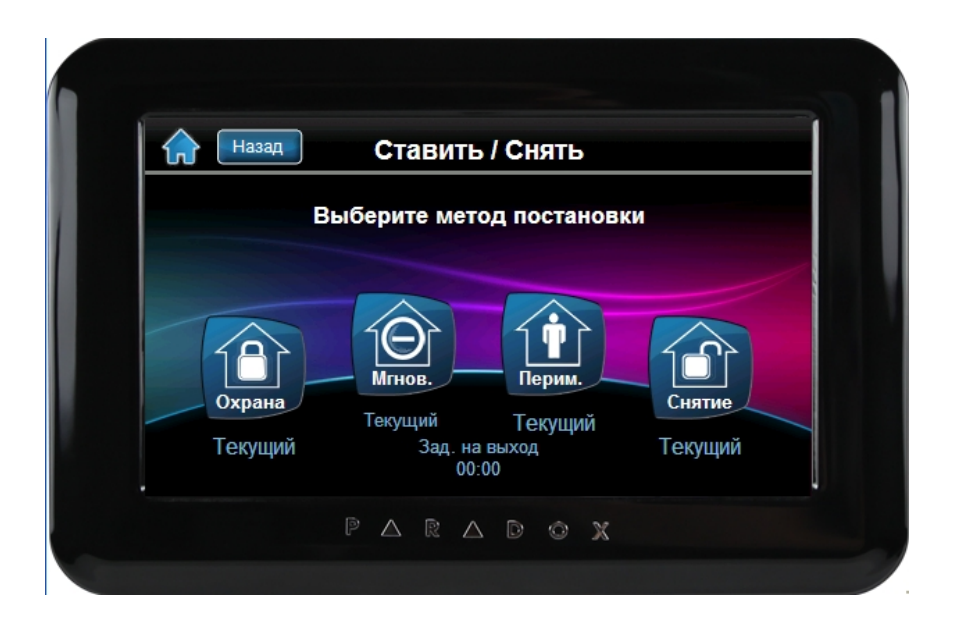

После нажатия кнопки «**Охрана**», появится экран выбора разделов. Выберите либо отдельные разделы, которые хотите ставить на охрану, либо пункт «**Все разделы**».

Если Ваш инсталлятор активировал функцию быстрой постановки на охрану, после выбора разделов, начнется отсчет задержки на выход.

Если же функция быстрой постановки не активирована, появится экран клавиатуры, где необходимо ввести код пользователя для выполнения действия. Начнется отсчет задержки на выход. После того, как закончится отсчет задержки на выход и система станет на охрану, на экране будут видны все разделы, поставленные на охрану.

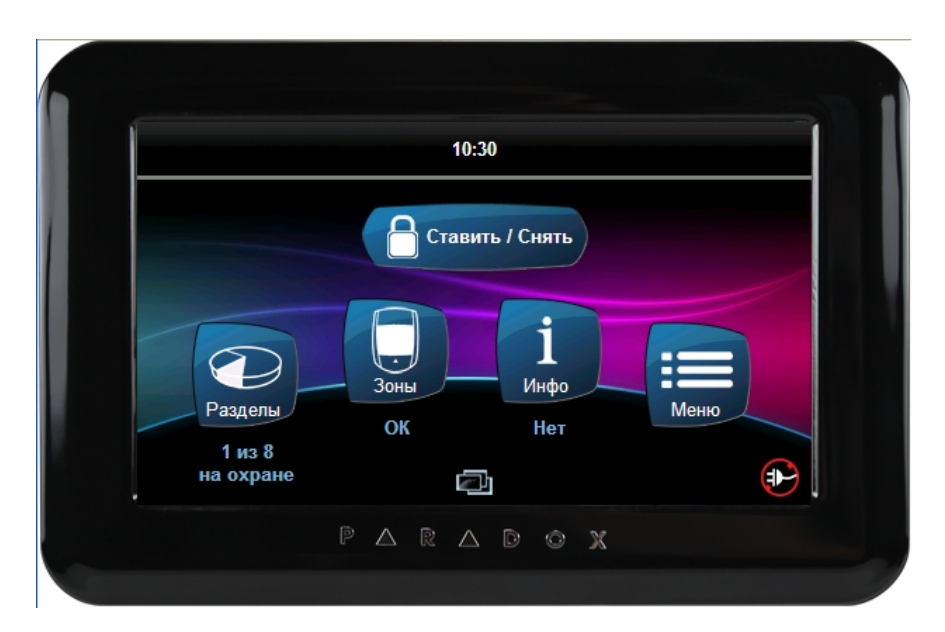

В случае возникновения тревог или каких-либо проблем в системе, просмотреть их можно нажав кнопку «**Инфо**». Появится следующий экран, где можно просмотреть все тревоги, неисправности и события. Которые произошли в системе.

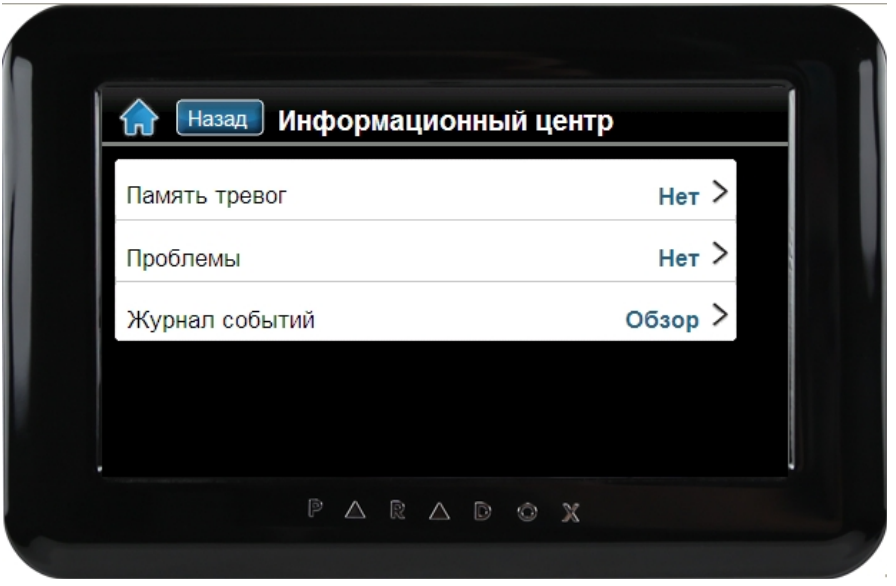

Если нажать кнопку «**Меню**», то Вы попадете в основные функции, позволяющие наиболее полно использовать возможности системы безопасности.

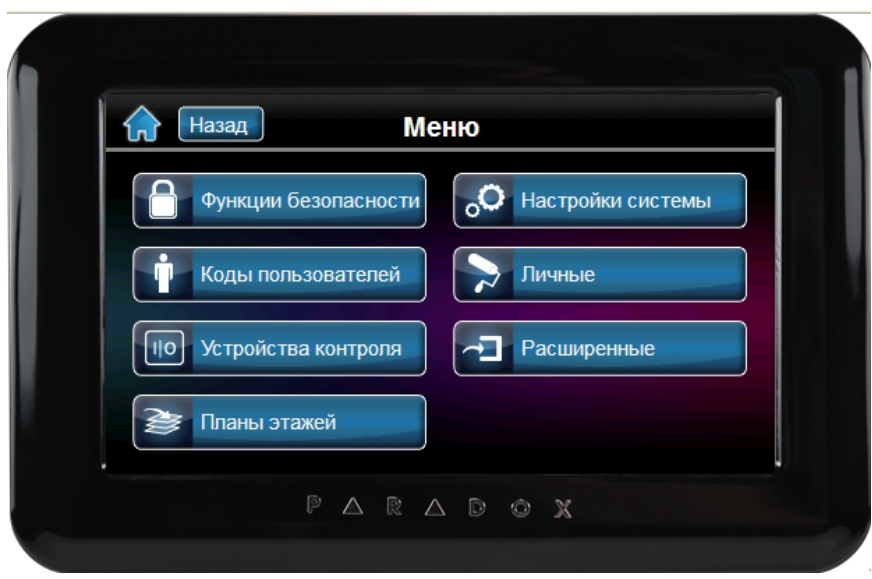

Пункт **«Функции безопасности»** отображает все варианты постановки и снятия с охраны.

Выбрав пункт **«Коды пользователей»** дает возможность администратору системы добавлять, изменять или удалять пользователей.

В пункте **«Устройства контроля»** есть возможность управлять различными периферийными устройствами, которые были запрограммированы инсталлятором на стадии монтажа и наладки системы.

Пункт **«Планы этажей»** позволяет добавлять, просматривать и редактировать планы этажей и расположение на них зон.

В пункте «**Свойства системы»** доступны вспомогательные функции, такие как установка времени и даты, изменение громкости звуков клавиатуры, настройки яркости и контраста экрана, а также возможность отключения реакции экрана на прикосновения для его чистки.

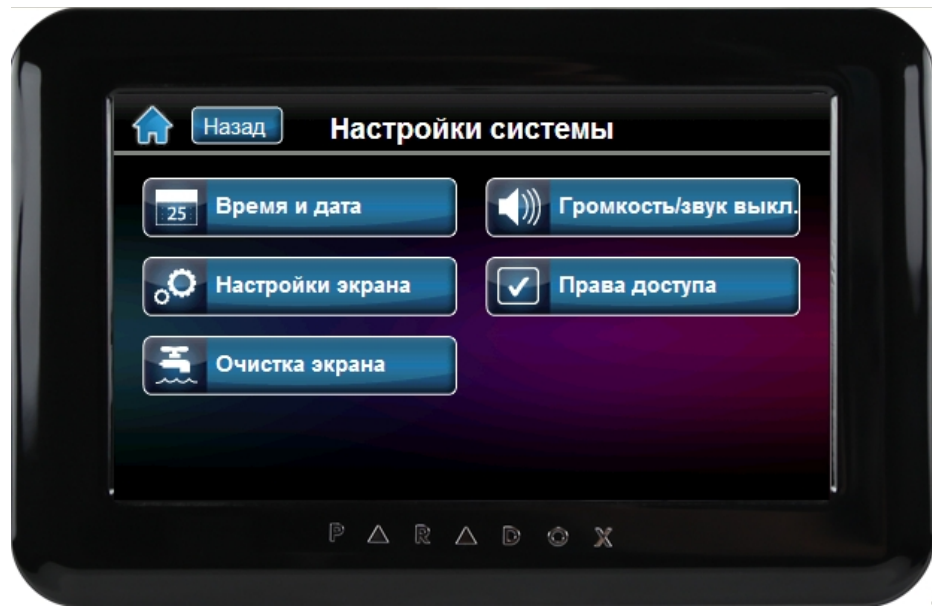

Пункт **«Личные»** включает настройки, повышающие удобство пользования клавиатурой, такие как будильник, возможность запуска на экране слайд-шоу, изменение языка, а также названий зон и разделов системы.

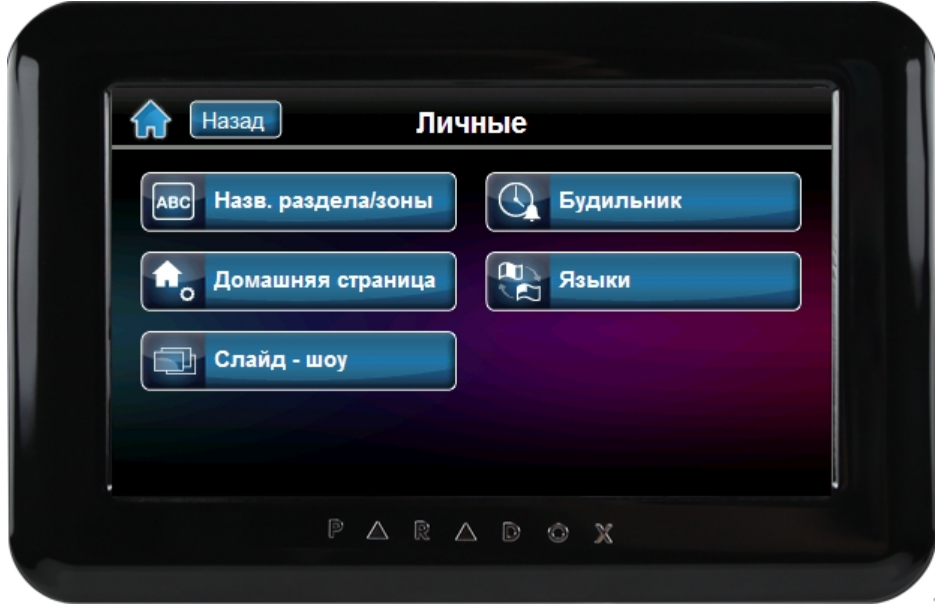